# **Mac OS X for Windows Users**

If you are familiar with the Windows operating system then using an Apple Mac can seem a little foreign. Fortunately, both systems have many things in common. The following steps can be used to learn about the similarities between Windows and Mac computers.

When you first sit down at a Mac computer you will see a screen like the one below.

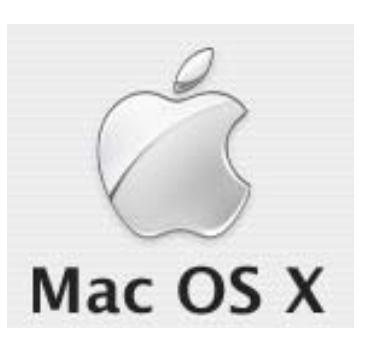

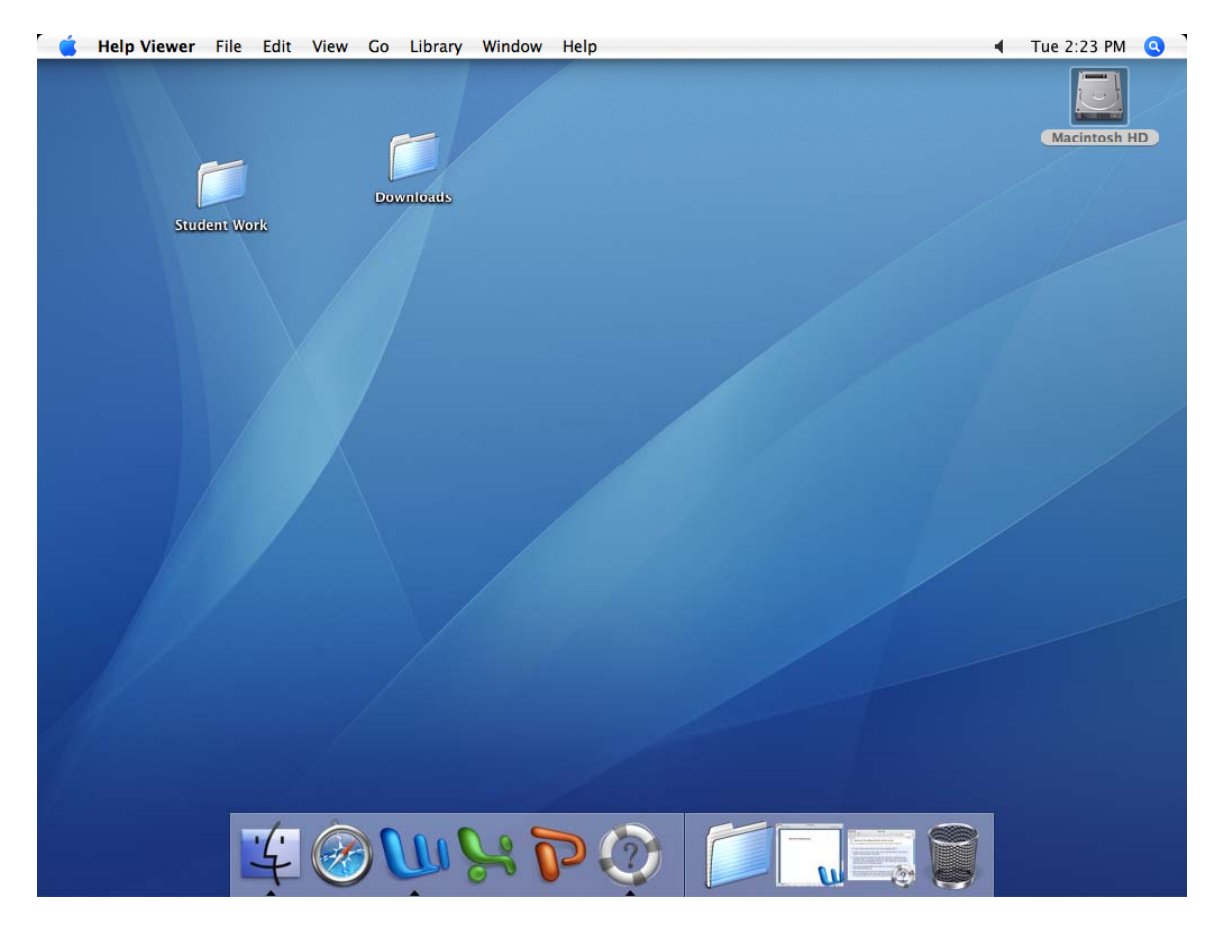

The area shown is called the **Finder**. The finder has a menu bar at the top like many Windows programs, a **Dock** at the bottom, which is similar to the Windows task bar, and a **desktop** area. All very similar to Windows.

Move your mouse over the menu bar at the top of the Finder window and click on the Help menu. Then click on **Mac Help**.

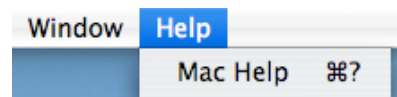

The **Mac OS Help** window will now appear.

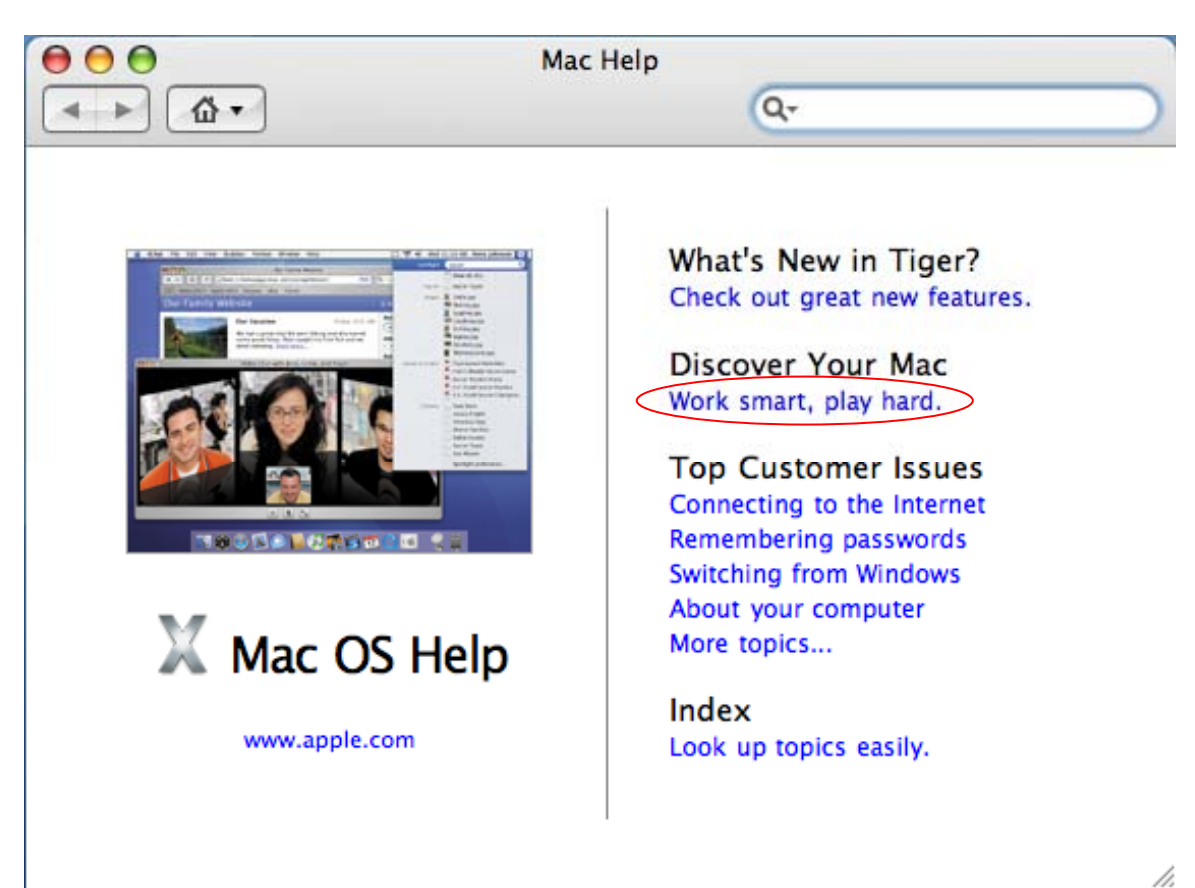

To learn how to use the Mac operating system, click on **Work smart, play hard**. If your Mac is connected to the network, you may be prompted to enter your login name and password (which should be the same as the ones you use to log in to Windows)

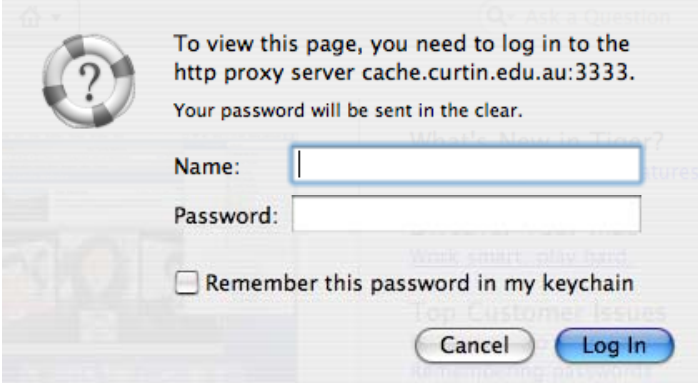

When the next window appears, click on Easy, Smart, Convenient as shown below, to learn the basics of the Mac OS.

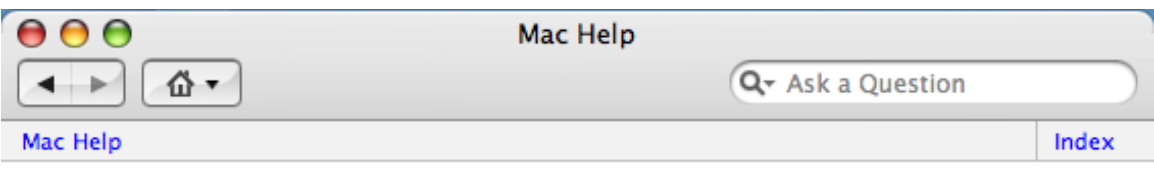

# Discovering Your Mac

Imagine what you want to do, then discover how Mac OS X can help you do it with creativity, efficiency, and style.

# Easy, Smart, Convenient

Learn the basics of using your Macintosh.

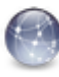

## **Configure, Connect, Explore**

Get on the Internet today. Connecting was never easier, and that's just the beginning.

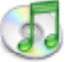

#### **Inspire, Create, Enjoy**

Find out about Apple's coolest tools. Get creative, share your experiences, make the most of your Mac.

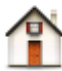

### **Sharing, Collaboration, Mobility**

Collaborate with friends and colleagues, whether you're at home, at work, or on the go.

/i.

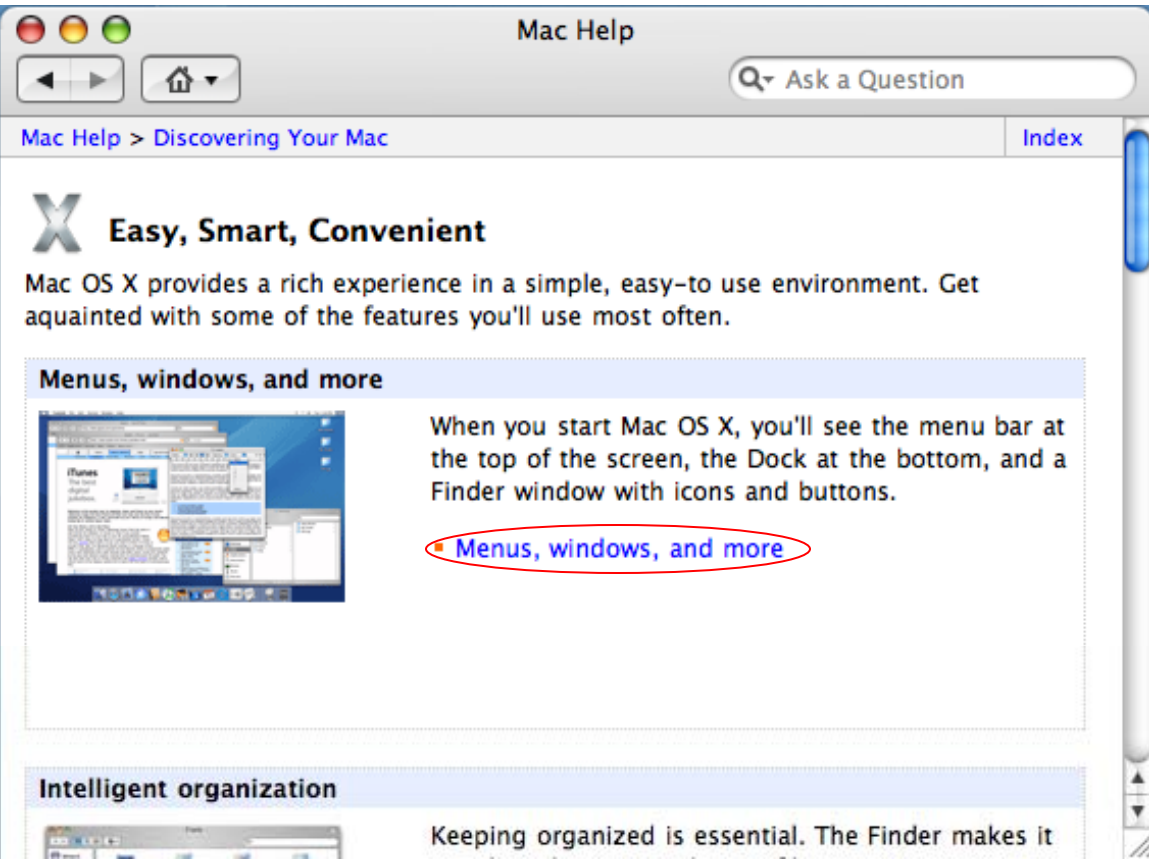

The first option in the Discovering your Mac screen, **Menus, windows and more**, teaches the basics of the interface. An experienced windows user will already be familiar with what's taught in there. If you scroll down a little further you can see an option labelled, **Switching from Windows**.

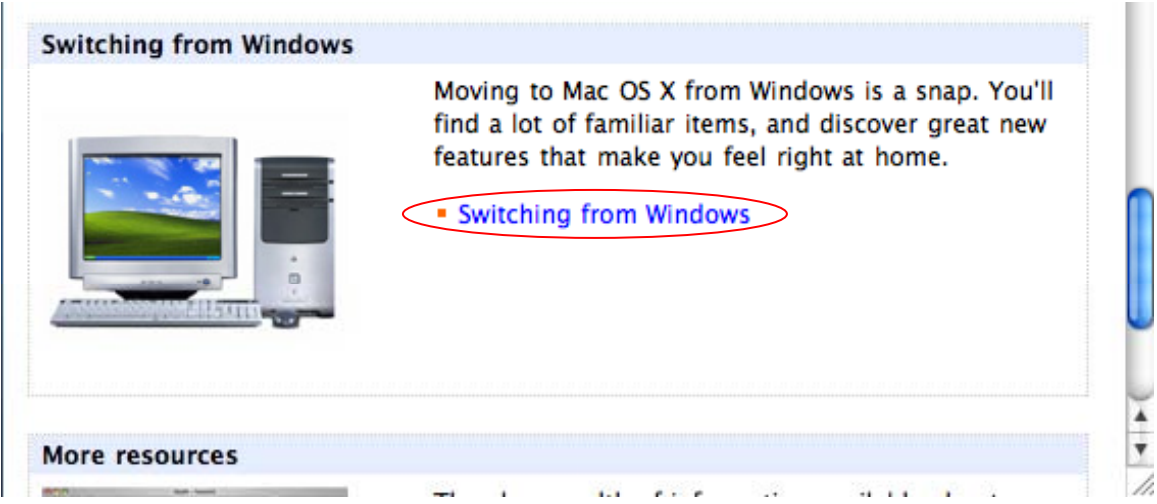

This helpful primer contains topics intended to help Windows users perform familiar tasks in the less familiar Mac environment.

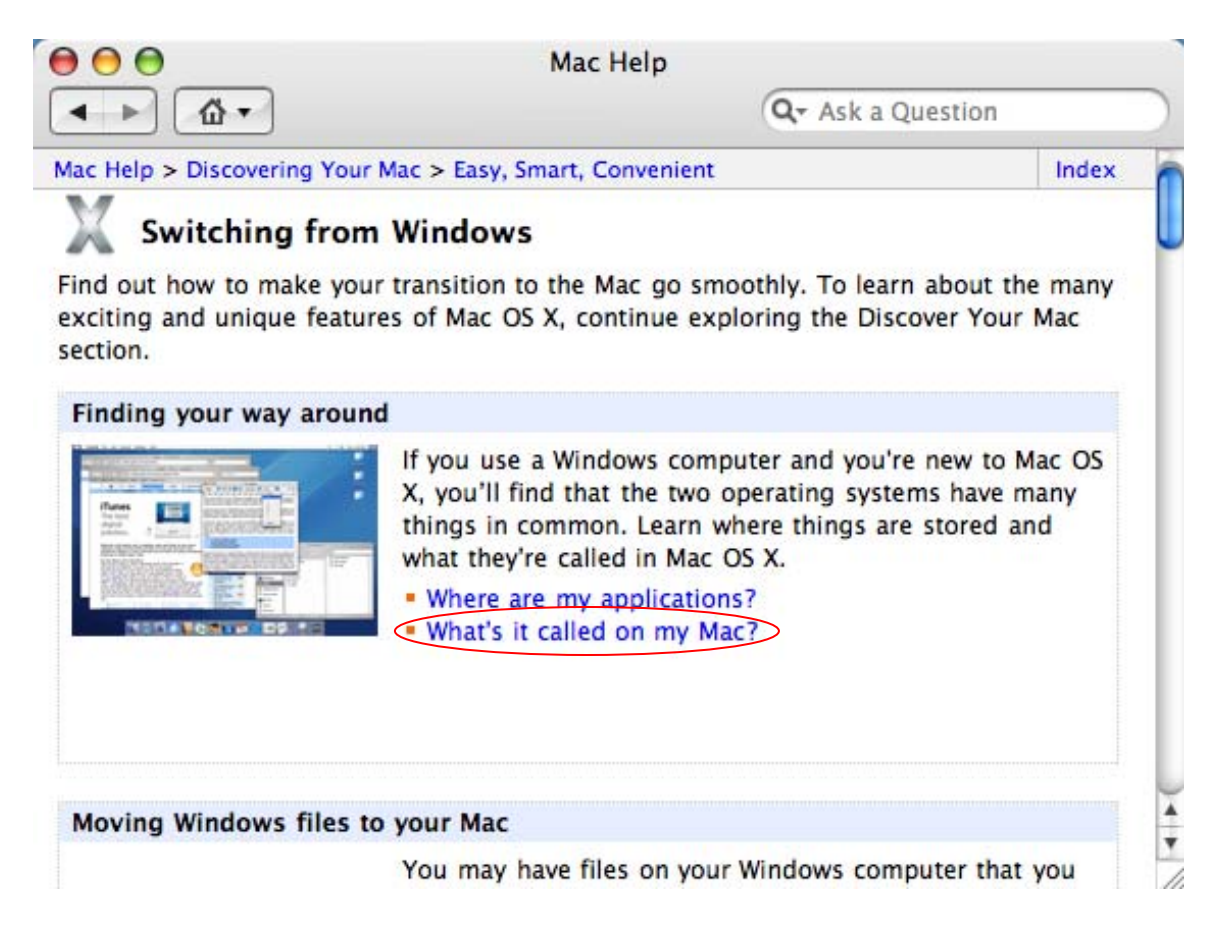

The **What's it called on my Mac?** topic explains some of the differences between Windows terminology and Mac terminology. For instance, the **recycle bin** you're used to in Windows is called **Trash** on a Mac, but performs the same function.

In general, you will find that with a little bit of exploring, the Mac environment won't be so unfamiliar before long (This guide was written using Microsoft Word for Mac).